## **Teacher Communication on Edsby**

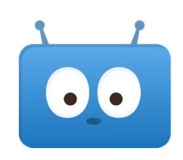

There are many ways that a teacher can communicate with parents on Edsby.

- 1. A "broadcast" is a message sent from the teacher to all parents in the class. All parents are blind carbon copied (BCC'ed) so any response to this message will only be sent to the teacher. Broadcasts can be found in your **messages (A)**.
- 2. One on one messaging between teacher and parent can be found in **messages (A)**.
- 3. Evidence of learning for individual students, in the form of pictures or videos, will be found in the **learning story (B)**. Both teachers and the students can add evidence of learning.
- 4. Posts made to a class page can be found by clicking on **classes (C)** and then navigating to that class. The most recent posts may be more easily accessed by clicking on **recent activity (D)**. Current academic standing in each class can also be accessed from the **classes (C)** button.
- 5. Posts made to a group (like a team or club) can be found under **groups (E)**.

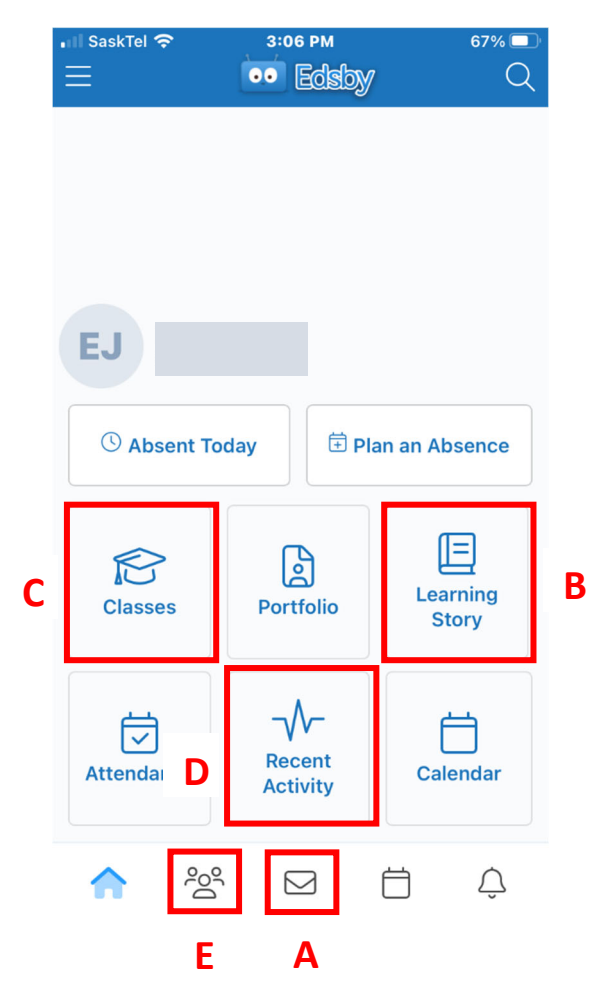